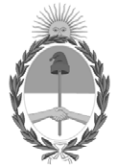

**República Argentina - Poder Ejecutivo Nacional** 2021 - Año de Homenaje al Premio Nobel de Medicina Dr. César Milstein

#### **Disposición**

**Número:** 

# DI-2021-8791-APN-ANMAT#MS<br>CIUDAD DE BUENOS AIRES<br>Lunes 29 de Noviembre de 2021

**Referencia:** 1-0047-3110-006896-21-0

VISTO el Expediente Nº 1-0047-3110-006896-21-0 del Registro de esta Administración Nacional de Medicamentos, Alimentos y Tecnología Médica (ANMAT), y: CONSIDERANDO:

Que por las presentes actuaciones Promedon S.A. solicita se autorice la inscripción en el Registro Productores y Productos de Tecnología Médica (RPPTM) de esta Administración Nacional, de un nuevo producto médico.

Que las actividades de elaboración y comercialización de productos médicos se encuentran contempladas por la Ley 16463, el Decreto 9763/64, y MERCOSUR/GMC/RES. Nº 40/00, incorporada al ordenamiento jurídico nacional por Disposición ANMAT Nº 2318/02 (TO 2004), y normas complementarias.

Que consta la evaluación técnica producida por el Instituto Nacional de Productos Médicos, en la que informa que el producto estudiado reúne los requisitos técnicos que contempla la norma legal vigente, y que los establecimientos declarados demuestran aptitud para la elaboración y el control de calidad del producto cuya inscripción en el Registro se solicita.

Que corresponde autorizar la inscripción en el RPPTM del producto médico objeto de la solicitud.

Que se actúa en virtud de las facultades conferidas por el Decreto N° 1490/92 y sus modificatorios.

Por ello;

# EL ADMINISTRADOR NACIONAL DE LA ADMINISTRACIÓN NACIONAL

DE MEDICAMENTOS, ALIMENTOS Y TECNOLOGÍA MÉDICA

#### DISPONE:

ARTÍCULO 1º.- Autorízase la inscripción en el Registro Nacional de Productores y Productos de Tecnología Médica (RPPTM) de la Administración Nacional de Medicamentos, Alimentos y Tecnología Médica (ANMAT) del producto médico marca Codman nombre descriptivo Sistema de monitoreo para PIC y nombre técnico monitores de presión intracraneales , de acuerdo con lo solicitado por Promedon S.A. , con los Datos Identificatorios Característicos que figuran al pie de la presente.

ARTÍCULO 2º.- Autorízanse los textos de los proyectos de rótulo/s y de instrucciones de uso que obran en documento N° IF-2021-102582646-APN-INPM#ANMAT .

ARTÍCULO 3º.- En los rótulos e instrucciones de uso autorizados deberá figurar la leyenda "Autorizado por la ANMAT PM 189-299 ", con exclusión de toda otra leyenda no contemplada en la normativa vigente.

ARTICULO 4°.- Extiéndase el Certificado de Autorización e Inscripción en el RPPTM con los datos característicos mencionados en esta disposición.

ARTÍCULO 5º.- La vigencia del Certificado de Autorización será de cinco (5) años, a partir de la fecha de la presente disposición.

ARTÍCULO 6º.- Regístrese. Inscríbase en el Registro Nacional de Productores y Productos de Tecnología Médica al nuevo producto. Por el Departamento de Mesa de Entrada, notifíquese al interesado, haciéndole entrega de la presente Disposición, conjuntamente con rótulos e instrucciones de uso autorizados y el Certificado mencionado en el artículo 4°.Gírese a la Dirección de Gestión de Información Técnica a los fines de confeccionar el legajo correspondiente.Cumplido, archívese.

# DATOS IDENTIFICATORIOS CARACTERÍSTICOS

PM: 189-299

Nombre descriptivo: Sistema de monitoreo para PIC

Código de identificación y nombre técnico del producto médico, (ECRI-UMDNS): 16-763 monitores de presión intracraneales

Marca(s) de (los) producto(s) médico(s): Codman

Modelos: Cerelink

Fabricante 1) y 2)

82-6850 Kit básico de sensor de PIC Cerelink™ (1 UNIDAD) 82-6851 Kit de tornillo craneal metálico para sensor de PIC Cerelink™ (1 UNIDAD) 82-6852 Kit de tornillo craneal plástico para sensor de PIC Cerelink™ (1 UNIDAD) Fabricante 1) Y 3) 826820 Monitor de PIC Codman® Cerelink™ (1 UNIDAD) Fabricante 1) y 4) 826845 Cable de extensión para módulo de PIC Cerelink™ (1 UNIDAD) Fabricante 1) 82-6854 Kit de catéter ventricular para sensor de PIC Cerelink™ (1 UNIDAD)

Clase de Riesgo: IV

Indicación/es autorizada/s:

El monitor ICP está diseñado para usarse como una interfaz entre transductores de presión de tipo extensómetro compatibles y sistemas estándar de monitoreo de presión fisiológica. El monitor ICP también está diseñado para usarse como un monitor de presión independiente para mostrar los valores medios, sistólicos y diastólicos de una forma de onda de presión fisiológica en ausencia de un monitor de paciente externo.

Período de vida útil: Kit de sensores, pernos y catéteres: 2 años Monitor Cerelink y cable de extension : 5 años

Condición de uso: Uso exclusivo a profesionales e instituciones sanitarias

Fuente de obtención de la materia prima de origen biológico: NA

Forma de presentación: El sistema de monitoreo para PIC Cerelink, monitor, kit, sensores, cable se presentan por unidad.

Método de esterilización: Microsensores, pernos y catéteres: oxido de etileno El monitor ICP y los accesorios no se encuentran estériles.

Nombre del fabricante: 1)Integra LifeSciences Production Corporation 2)Integra LifeSciences Switzerland Sarl 3)Sanmina, Huntsville, AL 4)AMETEK Industrial Technology (Shanghai) Co. Ltd. (TSE)

Lugar de elaboración: 1)11 Cabot Blvd. Mansfield, MA EE. UU. 02048 2)Rue Girardet 29 Second Floor Le Locle, Neuchatel SUIZA Ch-2400 3)13000 Memorial Pkwy Sw HUNTSVILLE, AL EE. UU. 35803

4) No. 155 PuHul Road, Building 4 Jiu Ting Economic Development Area Song Jiang District, Shanghái CHINA 201615

Expediente N° 1-0047-3110-006896-21-0

N° Identificatorio Trámite: 33559

AM

Digitally signed by GARAY Valeria Teresa Date: 2021.11.29 13:20:33 ART Location: Ciudad Autónoma de Buenos Aires

Valeria Teresa Garay Subadministradora Nacional Administración Nacional de Medicamentos, Alimentos y Tecnología Médica

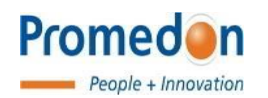

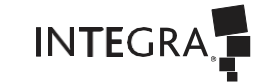

# MODELO DE RÓTULO

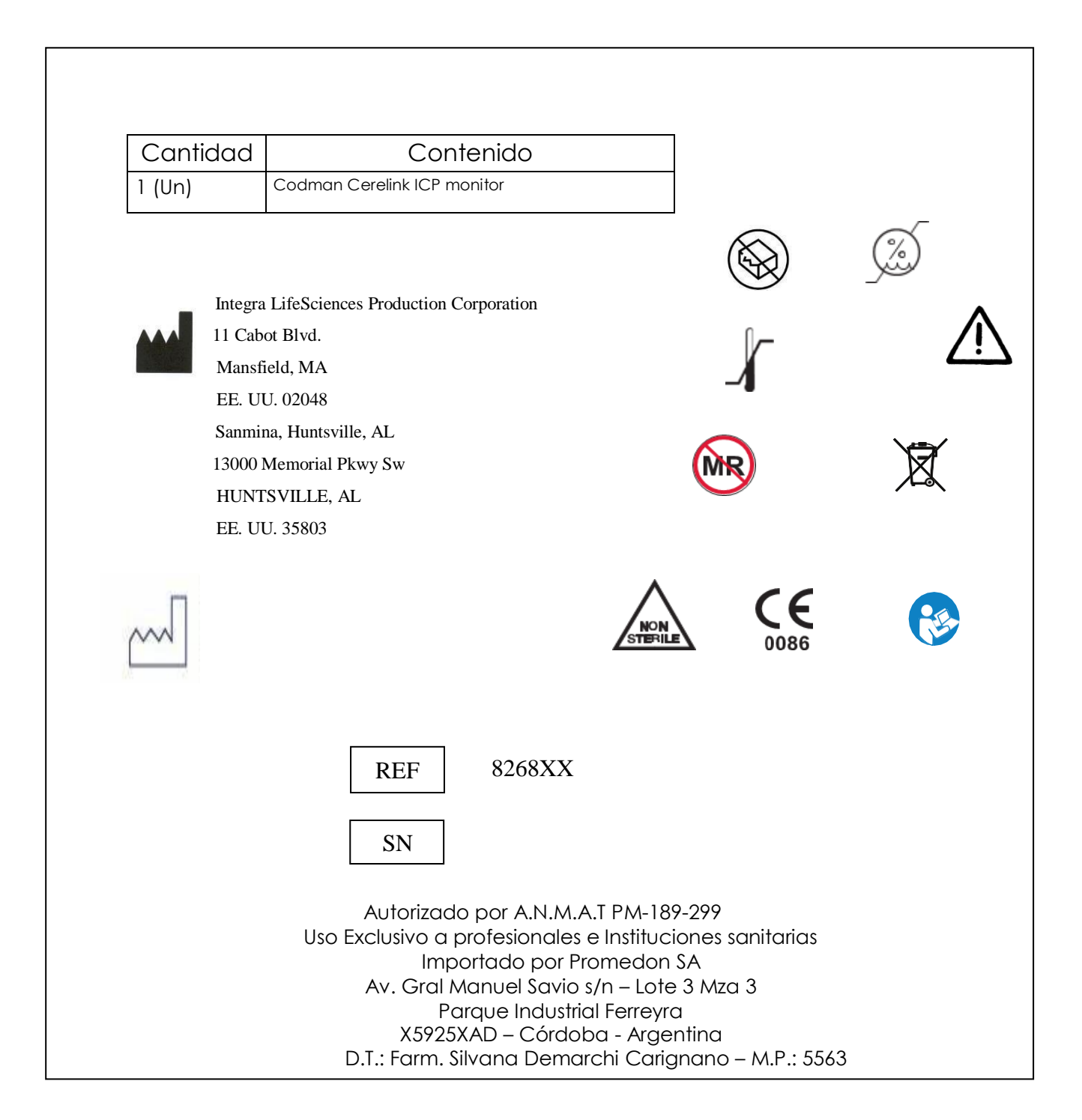

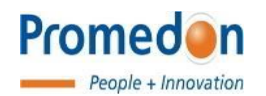

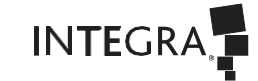

# MODELO DE RÓTULO

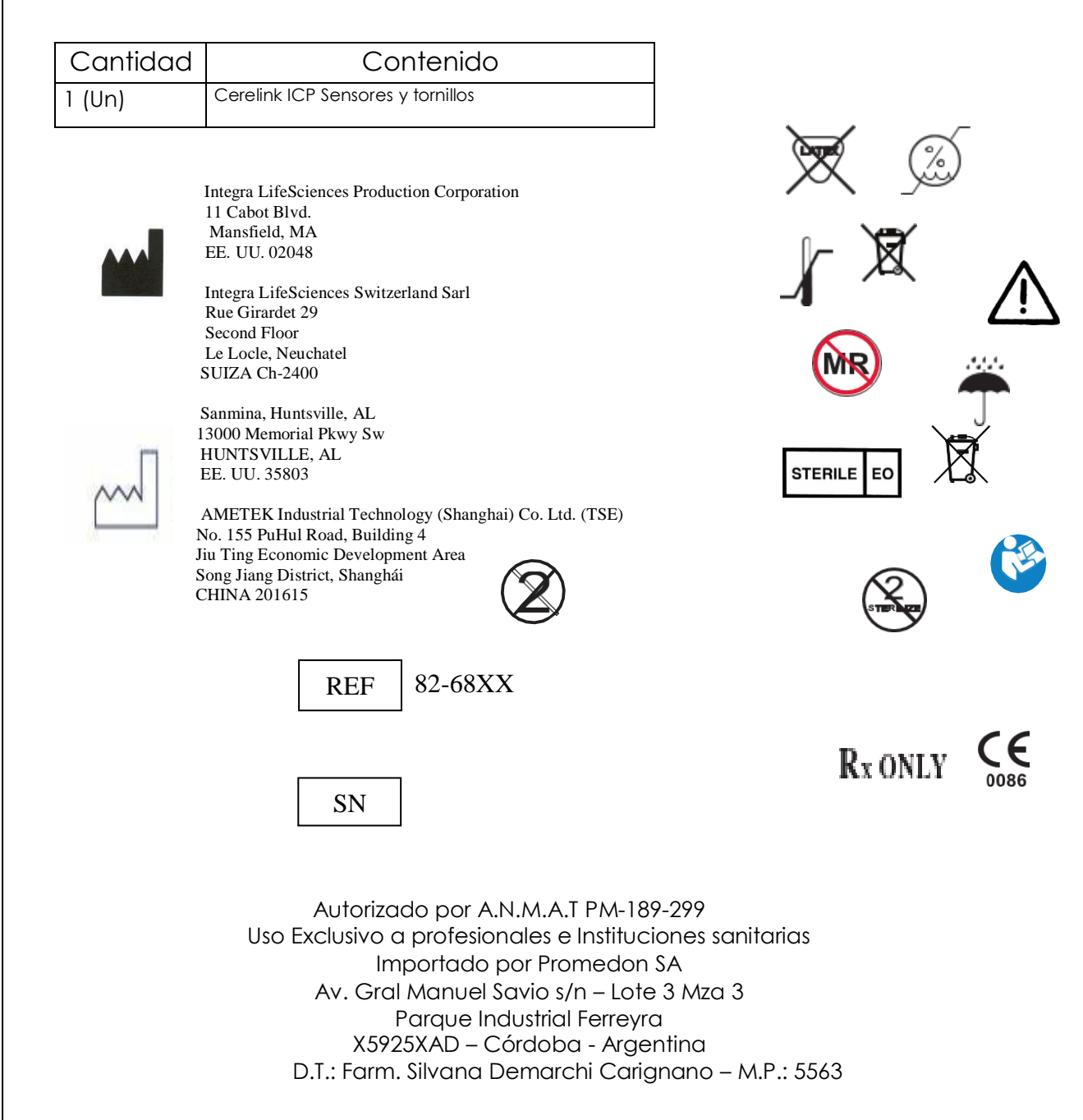

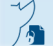

Página 2 de 4

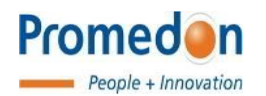

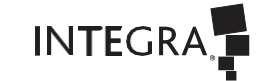

# MODELO DE RÓTULO

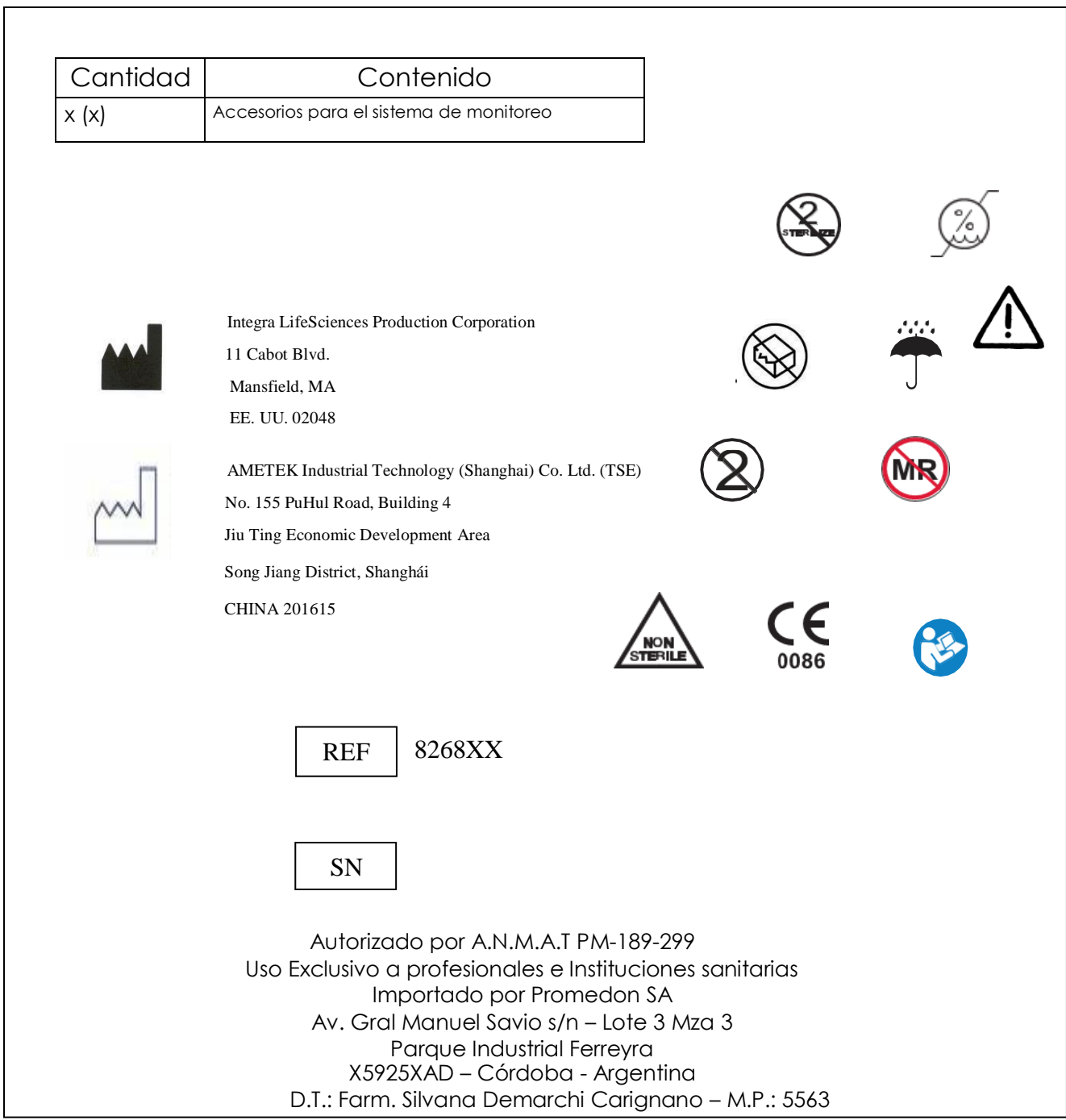

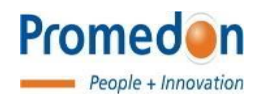

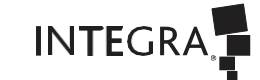

# MODELO DE RÓTULO

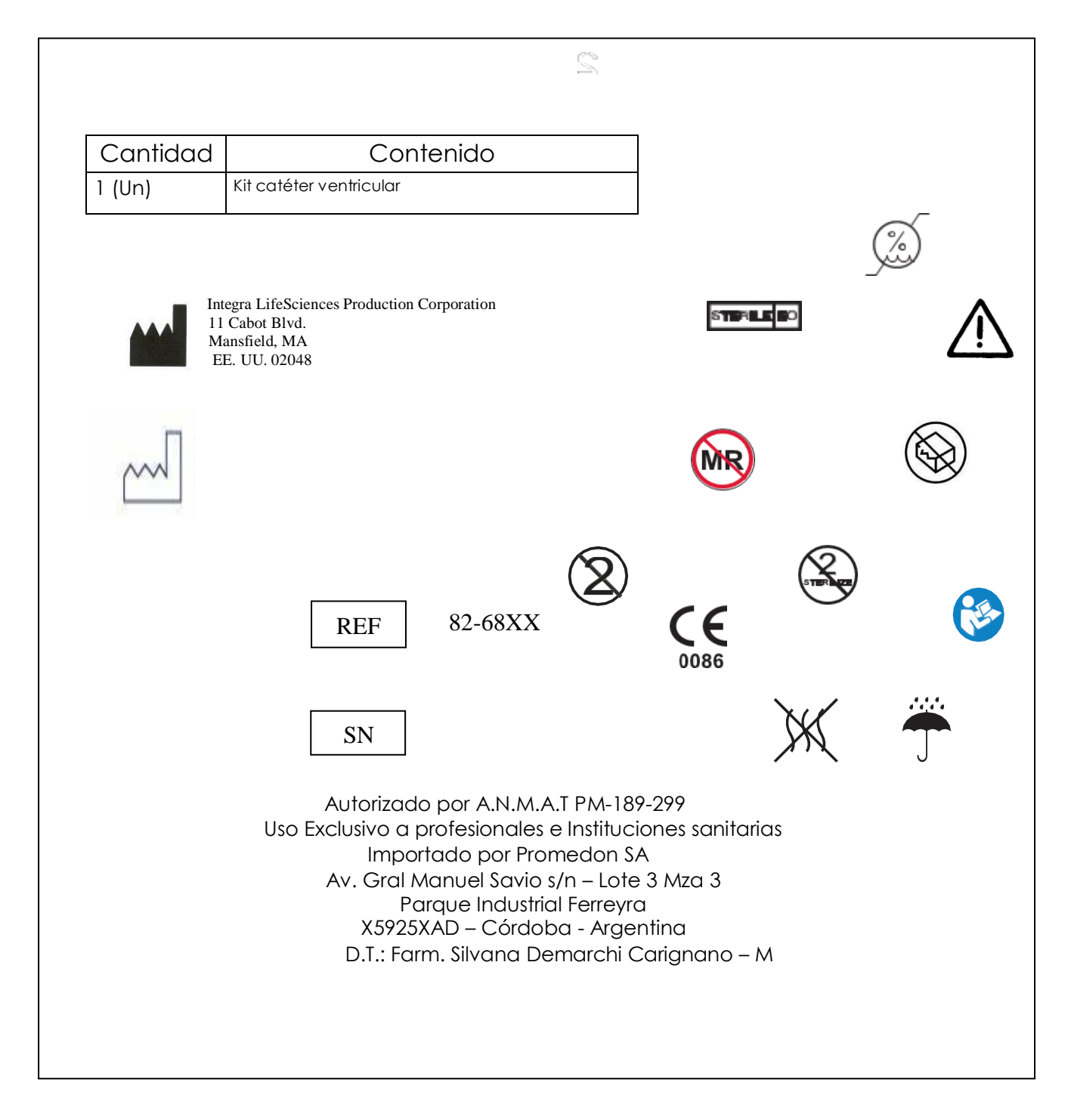

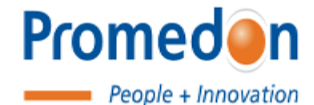

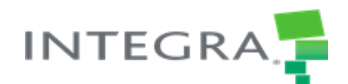

Instrucciones de Uso

#### **INSTRUCCIONES DE USO**

**Marca:** Codman

**Modelos:** Cerelink

**Fabricado por**:

Integra LifeSciences Production Corporation 11 Cabot Blvd. Mansfield, MA EE. UU. 02048

Integra LifeSciences Switzerland Sarl Rue Girardet 29 Second Floor Le Locle, Neuchatel SUIZA Ch-2400

Sanmina, Huntsville, AL 13000 Memorial Pkwy Sw HUNTSVILLE, AL EE. UU. 35803

AMETEK Industrial Technology (Shanghai) Co. Ltd. (TSE) No. 155 PuHul Road, Building 4 Jiu Ting Economic Development Area Song Jiang District, Shanghái CHINA 201615

**Importado por**: PROMEDON SA Av. Gral Manuel Savio s/n Lote 3 – Mza 3 Parque Industrial Ferreyra X5925XAD Córdoba – Argentina

IF-2021-102582646-APN-INPM#ANMAT

Página 1 de 14

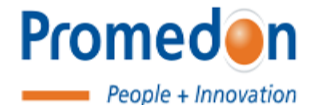

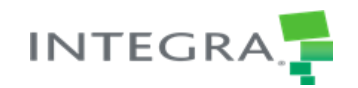

Instrucciones de Uso

Autorizado por A.N.M.A.T PM-189-299 Uso Exclusivo a profesionales e Instituciones sanitarias Importado por Promedon SA Av. Gral Manuel Savio s/n – Lote 3 Mza 3 Parque Industrial Ferreyra X5925XAD – Córdoba - Argentina D.T.: Farm. Silvana Demarchi Carignano – M.P.: 5563

# *1.- Descripción del Producto:*

# *1.1. Descripción detallada. Fundamentos de funcionamiento y acción.*

• El monitor ICP Codman® CereLink® (monitor ICP) es un dispositivo portátil independiente que monitorea continuamente la presión intracraneal (ICP). Cuando se conecta a un sensor ICP CereLink de Codman (sensor ICP), el monitor ICP proporciona una visualización numérica de la ICP media, la forma de onda ICP y la tendencia ICP media. Para un análisis detallado de la forma de onda, el monitor ICP genera datos digitales en tiempo real y una señal de salida que se puede conectar directamente a la entrada del canal de presión en la mayoría de los monitores de cabecera del paciente.

Funciones claves

Las características claves proporcionadas por ICP Monitor incluyen:

- Pantalla de forma de onda ICP
- Pantalla numérica de ICP media
- Visualización de la tendencia histórica de la PIC media con una vista de diagrama de caja
- Histograma histórico de la PIC media
- Funcionamiento continuo con alimentación de CA
- Batería interna recargable para hasta 3 horas de funcionamiento continuo
- Alarmas de ICP media visual y audible programables por el usuario que se activan si el valor de ICP excede un límite especificado por el usuario

• Transmisión de datos en tiempo real de la forma de onda ICP media y / o ICP a través de la conexión USB

- Almacenamiento y exportación de datos a través de USB:
- 24 horas de forma de onda ICP
- 14 días de PIC media
- 50 capturas de pantalla
- Marcadores de datos
- Cálculos adicionales basados en la PIC media, incluida la dosis de tiempo de presión (PTD)
- y el tiempo por encima de los umbrales predeterminados
- Función de puesta a cero del transductor con un solo toque
- Posicionamiento independiente o accesible a un portasueros
- Pantalla táctil a color de 7 pulgadas, que funciona con o sin guantes

IF-2021-102582646-APN-INPM#ANMAT

El presente documento electrónico ha sido firmado digitalmente en los términos de la Ley N° 25.506, el Decreto N° 2628/2002 y el Decreto N° 283/2003.<br>El presente documento electrónico ha sido firmado digitalmente en los té

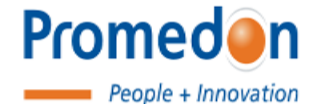

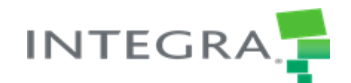

Instrucciones de Uso

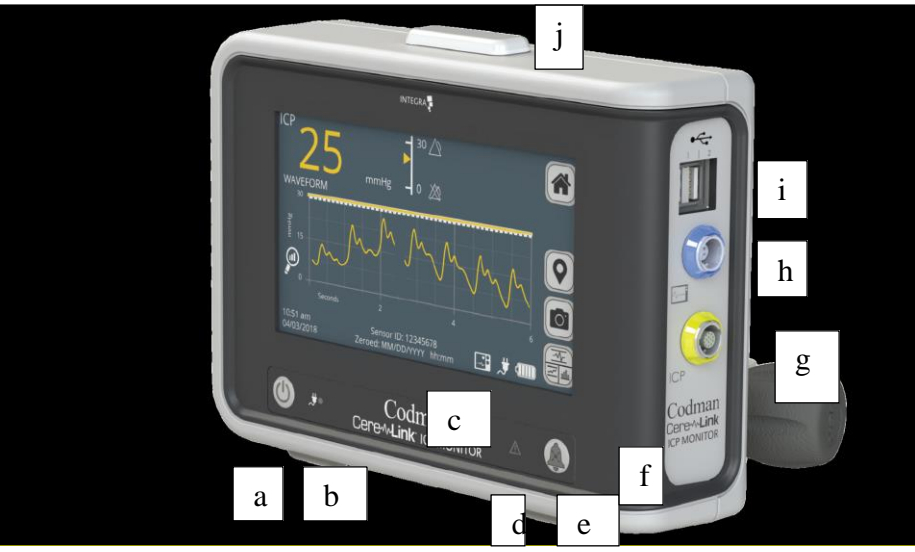

Figura 1: Parte frontal y lateral del monitor de PIC

#### **a) Botón de encendido**

• Pulse durante 1 segundo para encender el dispositivo.

• Luz azul = el dispositivo este encendido.

• Pulse durante 3 segundos para apagar el dispositivo.

• Sin luz = el dispositivo esta apagado.

#### **b) Indicador de fuente de alimentación externa/carga de la**

#### **batería**

• Luz verde = el dispositivo está conectado

a una fuente de alimentación externa.

- Sin luz = el dispositivo no está conectado
- a una fuente de alimentación externa.

#### **c) Pantalla táctil Indicador de fallo del sistema**

• Luz roja = problema en el sistema.

Consulte la sección Solución de problemas

para obtener mas detalles

**e) Patas de goma f) Botón de silenciamiento de la alarma:**

- Pulse para silenciar la alarma durante 3 minutos
- Sin luz = no hay alarma
- Luz amarilla parpadeando = alarma activada
- Luz amarilla fija encendida = alarma activada y silenciada

**g) Conexión del cable alargador del sensor de PIC** (amarillo)

**h) Conexión del cable de interfaz del monitor de cabecera del paciente**

(azul)

**i) Puertos USB de alta velocidad**

- **j) Baliza de alarma**
- $\cdot$  Sin luz = no hay alarma
- Luz amarilla parpadeando = alarma o

alarma

silenciada

• Luz amarilla fija encendida = fallo del sistema

IF-2021-102582646-APN-INPM#ANMAT

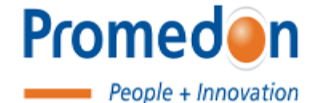

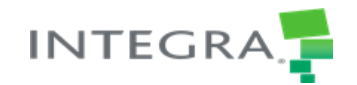

Instrucciones de Uso

# **MODO DE ACCIÓN**

El alcance del plan PMCF es el monitor CereLink ICP y sus accesorios.

El monitor ICP Codman® CereLink ™ (monitor ICP) es un dispositivo portátil independiente que monitorea continuamente la presión intracraneal (ICP). Cuando se conecta a un sensor ICP CereLink de Codman (sensor ICP), el monitor ICP proporciona una visualización numérica de la ICP media, la forma de onda ICP y la tendencia ICP media. Para un análisis detallado de la forma de onda, el monitor ICP genera datos digitales en tiempo real y una señal de salida que se puede conectar directamente a la entrada del canal de presión en la mayoría de los monitores de cabecera del paciente.

Con el monitor ICP se incluyen una fuente de alimentación de CA, una batería recargable y un cable de extensión CereLink ICP que se utiliza para conectar el sensor ICP al monitor ICP. El cable de extensión (código de producto: 82-6845) también está disponible por separado.

# *1.2. Uso indicado*

El monitor ICP está diseñado para usarse como una interfaz entre transductores de presión de tipo extensómetro compatibles y sistemas estándar de monitoreo de presión fisiológica. El monitor ICP también está diseñado para usarse como un monitor de presión independiente para mostrar los valores medios, sistólicos y diastólicos de una forma de onda de presión fisiológica en ausencia de un monitor de paciente externo.

# *1.3. Contraindicaciones, Advertencias, Precauciones, Efectos Adversos*

# *1.3.1. Contraindicaciones*

El monitor ICP está contraindicado para su uso en un entorno de resonancia magnética (RM). Consulte las instrucciones de uso del sensor ICP para el uso en entornos de RM.

El monitor ICP no es seguro para RM. No lleve el monitor ICP ni los cables accesorios al entorno de RM.

# *1.3.2. Advertencias.*

IF-2021-102582646-APN-INPM#ANMAT

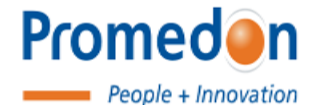

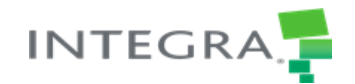

Instrucciones de Uso

• Lea todo el manual de instrucciones antes de comenzar a operar el monitor ICP.

• Siempre ponga a cero el sensor ICP antes de la implantación. Nunca intente volver a poner a cero un sensor mientras esté implantado dentro del paciente.

• Verifique siempre que los límites de alarma fisiológica se establezcan adecuadamente para cada paciente antes del tratamiento. La alarma fisiológica se puede desactivar apagándola manualmente o seleccionando límites extremos.

• El uso del monitor ICP está restringido a un paciente a la vez.

• Mantenga una técnica estricta de esterilización al conectar el sensor ICP al cable alargador ICP. El cable alargador ICP se puede esterilizar antes de su uso si se desea, y ha sido probado para resistir 100 ciclos de autoclave. No se ha evaluado el rendimiento del cable más allá de los 100 ciclos de autoclave. Consulte las instrucciones de uso del sensor ICP y las instrucciones de uso del cable alargador ICP para obtener más información.

• No cubra las rejillas de ventilación del monitor ICP porque aumentará la temperatura interna y provocará un sobrecalentamiento y una posible falla del dispositivo.

• Mantenga el dispositivo alejado de fuentes de fluidos.

• No está permitida la modificación o el desmontaje del monitor ICP (incluida la fuente de alimentación, los cables y los sensores). Las modificaciones no autorizadas al monitor ICP pueden causar un mal funcionamiento que resulte en lesiones graves al paciente, daños en los circuitos internos o descargas eléctricas.

• Peligro de explosión: no lo use en presencia de materiales inflamables (por ejemplo, anestésicos, solventes, agentes de limpieza y gases endógenos).

• Peligro de descarga eléctrica:

• Utilice únicamente las fuentes de alimentación aprobadas por Codman que se enumeran en la sección Accesorios recomendados e información sobre pedidos. Es posible que el uso de otra fuente de alimentación no proporcione aislamiento eléctrico de la red eléctrica ni protección contra peligros eléctricos.

• No retire los paneles laterales, frontales o traseros. Comuníquese con el Soporte técnico para servicio y reparación.

# *1.3.3. Precauciones.*

IF-2021-102582646-APN-INPM#ANMAT El sensor ICP debe ponerse a cero a presión atmosférica antes de la implantación. Inspeccione de forma rutinaria todos los enchufes y conexiones eléctricas; no lo use si está

Página 5 de 14

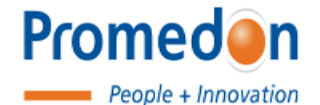

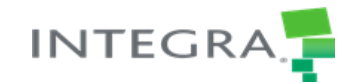

#### Instrucciones de Uso

dañado. La exposición a energía de descarga electrostática (ESD) podría dañar el sensor ICP conectado a este dispositivo. Consulte las instrucciones de uso del sensor ICP para obtener más información. Utilice solo accesorios aprobados por Codman con el monitor ICP, incluido el cable de extensión, los cables de interfaz, los sensores ICP, la fuente de alimentación y la batería, que se enumeran en la sección Accesorios recomendados e información para realizar nuevos pedidos. Los conectores para el cable de interfaz y el cable de extensión deben estar correctamente alineados con los receptáculos del monitor ICP antes de juntar estas piezas. NO retuerza los conectores. Girar el conector de esta manera dañará las clavijas y puede provocar un mal funcionamiento del producto. Los algoritmos de procesamiento de señales utilizados para detectar y mostrar datos de presión fisiológica pueden variar entre los monitores de cabecera de pacientes de diferentes marcas y modelos. Por lo tanto, es posible que los datos de presión mostrados por el monitor ICP no siempre sean consistentes con los datos mostrados en un monitor de cabecera del paciente conectado externamente. Consulte el manual de instrucciones del fabricante del monitor de cabecera del paciente para obtener detalles específicos sobre el procesamiento, la calibración y la precisión de la señal. Desconecte siempre el monitor ICP de la fuente de alimentación antes de limpiar las superficies externas. No esterilice el monitor ICP. Cuando utilice el monitor ICP, manipúlelo siempre con cuidado. Si sospecha que hay daños, comuníquese con su representante de Codman. Para evitar lesiones al paciente, usuario u otras personas, asegúrese de que la tapa de la batería esté bien cerrada durante el uso del monitor ICP. Al sujetar el monitor ICP al porta sueros, siempre verifique que esté seguro para evitar lesiones al paciente, usuario u otras personas, o daños al monitor ICP. Desconecte el monitor ICP del sensor ICP antes de utilizar cualquier equipo de electrocirugía. El uso de equipo electro quirúrgico (por ejemplo, monopolar, bipolar, diatermia) puede dañar el monitor ICP si se deja conectado al sensor ICP. El sensor ICP es susceptible a los voltajes del desfibrilador o del equipo electro quirúrgico y podría provocar la desactivación permanente o temporal del sensor. Es posible que sea necesario reemplazar el sensor antes de que se pueda reanudar la monitorización de la PIC. Conecte el monitor ICP a una fuente de alimentación de CA inmediatamente si se activa la alarma de batería baja.

# *1.3.4. Efectos Adversos.*

Los siguientes eventos pueden ocurrir con el uso de Codman Microsensor o CereLink ICP Sensor:

• Hemorragia (puede producirse una hemorragia subaracnoidea, intracerebral o extracerebral en el sitio de colocación del transductor; ya sea en el cráneo, en la zona cortical o en la duramadre). Se deben realizar pruebas del factor de coagulación de la sangre en los pacientes antes de la inserción.

•Infección

- Fuga subcutánea de LCR
- Secuelas neurológicas

IF-2021-102582646-APN-INPM#ANMAT

Página 6 de 14

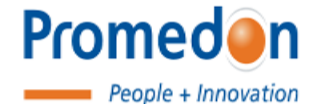

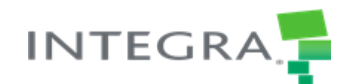

Instrucciones de Uso

# *1.4. Limpieza y Esterilización*

# *1.4.1. Limpieza*

## **Limpieza de superficies exteriores**

**PRECAUCIÓN:** No sumerja el cable ni el monitor de PIC en ningún liquido ni permita que ingrese liquido en los receptáculos.

**PRECAUCIÓN:** No esterilice el monitor de PIC.

Limpie el exterior del monitor de PIC y los cables según sea necesario con un paño o esponja suave y húmedo. Utilice uno de los

siguientes métodos para eliminar los residuos, manchas o adhesivos que se adhieren a la superficie:

• Toallitas combinadas (amonio cuaternario/alcohol isopropílico)

• Alcohol isopropílico al 70 %

Después de la limpieza, inspeccione visualmente el monitor de PIC para asegurarse de que el etiquetado sigue siendo legible.

No utilice el monitor de PIC si el etiquetado es ilegible. Póngase en contacto con su representante de ventas local para que le

proporcione una repuesta.

El alargador de PIC puede esterilizarse en autoclave de acuerdo con sus instrucciones de uso, si así lo requieren los procedimientos del hospital.

# *1.4.2. Esterilización*

Los productos Codman como Microsensores y tornillos se esterilizan con óxido de etileno (EO) en un ciclo validado con un nivel de garantía de esterilidad (SAL) de 1x10-6. Como resultado de la modificación del diseño, durante la esterilización se realizó una evaluación y se llegó a la conclusión de que se había realizado una validación correcta para asegurar que los ligeros cambios de material en el tubo del sensor (epoxi y color amarillo añadido) no producían ningún efecto sobre la validez de los resultados de LAL. No se requirió ninguna otra prueba.

Para más detalles sobre la evaluación de esterilización, consulte los informes de prueba 103031303, 103020150, 103020912,

Anexo 43 del Suplemento del Dossier de Diseño, CE 0158, Codman Microsensor. La vida útil del microsensor Codman es de 2 años.

# *1.5. Almacenamiento*

Para el almacenamiento a largo plazo del monitor de PIC, asegúrese de que este protegido contra el polvo y consérvelo en un entorno limpio y seco con estas condiciones:

IF-2021-102582646-APN-INPM#ANMAT

Página 7 de 14

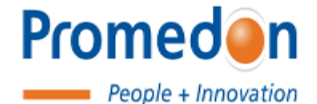

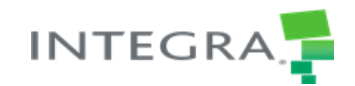

Instrucciones de Uso

- Rango de humedad (HR): entre 15 % y 85 % (sin condensación)
- Intervalo de temperatura: entre 0 °C y 50 °C

# *Instrucciones de Uso*

# *INSTALACION INICIAL*

# **1- Desembale el monitor de PIC**

**ADVERTENCIA:** Utilice únicamente accesorios aprobados por Codman con el monitor de PIC.

Retire el contenido de la caja de envió y compruebe que incluya los siguientes elementos:

- Monitor de PIC CereLink (REF 82-6820)
- Cable de alimentación con enchufe adaptador especifico de la región (REF 82-6822)
- Batería de iones de litio recargable ya instalada (REF 82-6824)
- Cable alargador (REF 82-6845)
- Manual del usuario

Tras desembalar el contenido, inspeccione todos los artículos para asegurarse de que no presenten daños. Si se observa algún daño, notifique al transportista y al proveedor. Conserve todo el contenido y las cajas de envió para su examen.

# **2- Prepare el enchufe adaptador del cable de alimentación**

Retire el cable de alimentación del paquete y conecte el enchufe adaptador especifico de la región al adaptador de alimentación.

# **3- Enchufe el monitor de PIC a la alimentación de CA**

Para conectar el adaptador de alimentación al monitor de PIC, inserte el extremo del conector en la entrada de alimentación. Inserte el extremo del enchufe del cable de alimentación en un tomacorriente y asegúrese de que la luz indicadora de alimentación este verde. Utilice el mecanismo de retención del cable de alimentación para evitar que el cable de alimentación se desconecte del monitor de PIC.

# **4- Cargue la batería completamente**

Mantenga el monitor de PIC enchufado durante al menos 5 horas para cargar la batería completamente.

# **5- Encienda el monitor de PIC**

Pulse el botón de encendido que se encuentra en el frente del monitor de PIC durante al menos 1 segundo (consulte la Figura 1).

IF-2021-102582646-APN-INPM#ANMAT

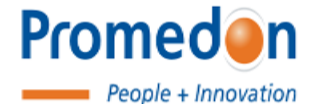

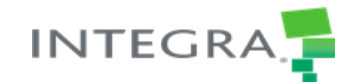

Instrucciones de Uso

El botón de encendido se iluminará para indicar que el dispositivo este encendido. Después de aproximadamente 20 segundos, mientras se realizan autocomprobaciones internas, el monitor de PIC mostrara el logotipo de "Codman CereLink". Confirme que la batería está completamente cargada.

## **6- Especifique el idioma**

En la pantalla de inicio, seleccione Settings (Configuración) y, a continuación, seleccione Set Language (Configurar idioma) . Seleccione el idioma deseado.

## **7- Ajuste la fecha y la hora**

En la pantalla de inicio, seleccione Settings (Configuracion) y, a continuación, seleccione Set Time/Date

(Configurar hora/fecha) . Ajuste la hora y la fecha según sea necesario.

#### **8- Ajuste el volumen de la alarma y el brillo de la pantalla**

En la pantalla de inicio, seleccione Volume/Brightness (Volumen/Brillo) y, a continuación, ajuste el volumen de la alarma y el brillo de la pantalla deseados.

#### **9- Apague el monitor de PIC**

Pulse el botón de encendido que se encuentra en el frente del monitor de PIC durante al menos 3 segundos (consulte la Figura 1). El monitor de PIC mostrara el logotipo de "Codman CereLink" para indicar que el proceso de apagado ha comenzado.

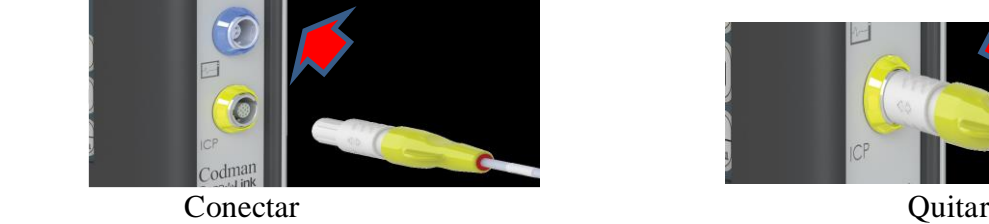

Figura 14: Conexión de un sensor de PIC

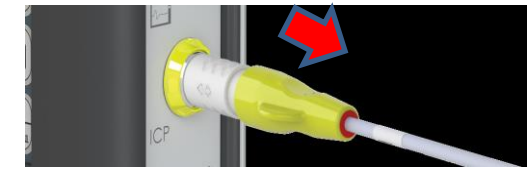

# **INSTALACION PARA USO CLINICO**

#### **1- Coloque el monitor de PIC**

El monitor de PIC se ha diseñado para colocarse en una superficie firme y plana o para sujetarlo de forma segura a unportasueros o al poste de un equipo junto al paciente.

#### **A1- Colóquelo sobre una superficie firme y plana**

Coloque el monitor a la altura de los ojos para que la pantalla se pueda ver cómodamente. O **A2-Móntelo en un portasueros**

IF-2021-102582646-APN-INPM#ANMAT

Página 9 de 14

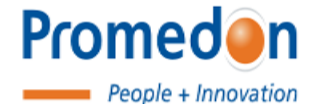

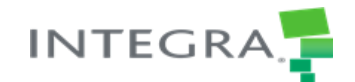

Instrucciones de Uso

Fije la abrazadera del monitor al portasueros a la altura de los ojos para que la pantalla se pueda ver cómodamente. La abrazadera se adapta a postes de entre 19 mm y 38 mm de diámetro.

**NOTA:** Asegúrese de ubicar el dispositivo de forma tal que se pueda acceder al enchufe del adaptador de alimentación de la parte posterior del dispositivo y a las conexiones de cables del lateral del dispositivo.

## **2- Confirme la fecha y la hora**

Es importante confirmar que la hora y la fecha están ajustadas correctamente para que todos los datos adquiridos se etiqueten con la información correcta. El monitor de PIC mostrara la fecha y la hora actuales del sistema en cualquiera de las pantallas

principales. Si son incorrectas, ajuste la hora y la fecha seleccionando Pantalla de Inicio, luego Settings (Configuracion), y luego Set Time/Date (Ajustar Hora/Fecha).

## **3- Conexión de un nuevo sensor de PIC**

a- Conecte el alargador de PIC al conector amarillo del monitor de PIC. El alargador de PIC puede esterilizarse en autoclave de acuerdo con las instrucciones de uso asociadas. Siga los procedimientos de su institución y mantenga una técnica estéril.

**NOTA:** Los conectores de los cables son de tipo insercionextraccion.

**NO** los retuerza.

• La lengüeta y las flechas del conector del alargador deben mirar hacia adelante, en la misma dirección que la pantalla del monitor.

• Empuje el conector amarillo al puerto amarillo hasta que se oiga un chasquido.

• Para quitar el cable, tome la parte gris texturizada del conector y tire en dirección contraria al monitor.

- b- Mientras mantiene una técnica estéril, conecte el sensor de PIC al alargador de PIC. La conexión es por ajuste forzado, sin chasquidos audibles ni táctiles.
- c- Una vez conectado el sensor, el monitor emitirá un sonido y mostrará el símbolo de cero.

# **4- Zero Sensor (Poner a cero el sensor)**

Los sensores de PIC deben "ponerse a cero" antes de la implantación. El proceso de puesta a cero se realiza para calibrar el sensor a la presión atmosferica antes de medir la PIC. Siga los pasos de puesta a cero incluidos en las instrucciones de uso que se incluyen con el sensor de PIC y el cable alargador.

**PRECAUCIÓN:** NO sumerja la punta del sensor de PIC verticalmente en un charco o en un vaso de agua estéril o solución salina estéril. Si lo hace, la presión hidrostática en el

IF-2021-102582646-APN-INPM#ANMAT

Página 10 de 14

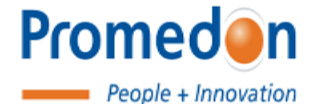

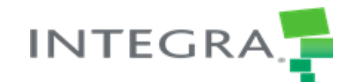

Instrucciones de Uso

diafragma del sensor de PIC será superior a la presión atmosferica, lo que dará como resultado una referencia cero inexacta.

- a- Prepare el dispositivo para la puesta a cero; para ello coloque la punta del sensor de PIC plana en un charco poco profundo de agua estéril o solución salina estéril.
- b- Para acceder al menú de puesta a cero del sensor, seleccione el botón de inicio en cualquiera de las pantallas principales y luego la opción Zero Sensor (Poner a cero el sensor).
- c- Mientras mantiene la punta del sensor de PIC plana y quieta en el agua estéril o en la solución salina estéril, pulse el botón cero en la pantalla del monitor de PIC.

**NOTA:** El dispositivo está equipado con un algoritmo que detectara

cuando el sensor está listo para la puesta a cero.

• El botón cero **NO** estará disponible si el sensor está en movimiento.

• El botón cero **NO** estará disponible si el sensor ya se ha implantado.

d- Cuando la puesta a cero del sensor ha finalizado correctamente, la fecha y la hora se mostrarán en la pantalla.

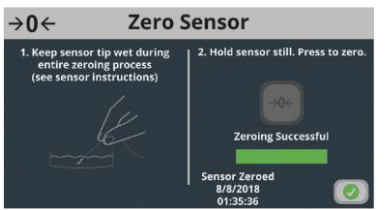

Figura 17: Proceso de puesta a cero correcto

- e- Para confirmar que el valor de la PIC media es cero, regrese a la pantalla de forma de onda de la PIC. Si es necesario, repita los pasos de puesta a cero.
- f- Mientras mantiene una técnica estéril, desconecte el sensor de PIC del alargador de PIC antes de la implantación y después de la puesta a cero. Siga los pasos de implantación que se indican en las instrucciones de uso que se incluyen con el sensor de PIC.

# **5- Reconexión de un sensor de PIC después de la implantación**

Una vez que el sensor de PIC se ha puesto a cero e implantado quirúrgicamente, vuelva a conectar el sensor al alargador de PIC en el lateral del monitor de PIC. **NOTA:** El sensor puede reconectarse a cualquier monitor de PIC CereLink. No es necesario utilizar el mismo monitor que se usó para el proceso de puesta a cero. Los datos de

IF-2021-102582646-APN-INPM#ANMAT

Página 11 de 14

El presente documento electrónico ha sido firmado digitalmente en los términos de la Ley N° 25.506, el Decreto N° 2628/2002 y el Decreto N° 283/2003.<br>El presente documento electrónico ha sido firmado digitalmente en los té

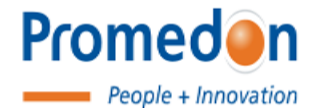

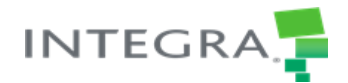

Instrucciones de Uso

tendencias históricas no se transferirán si el sensor está conectado a un nuevo dispositivo CereLink.

*1.6. Definiciones de los símbolos*

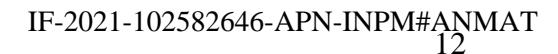

Página 12 de 14

分

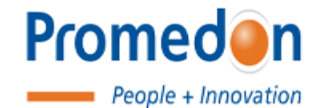

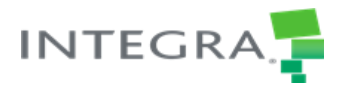

Instrucciones de Uso

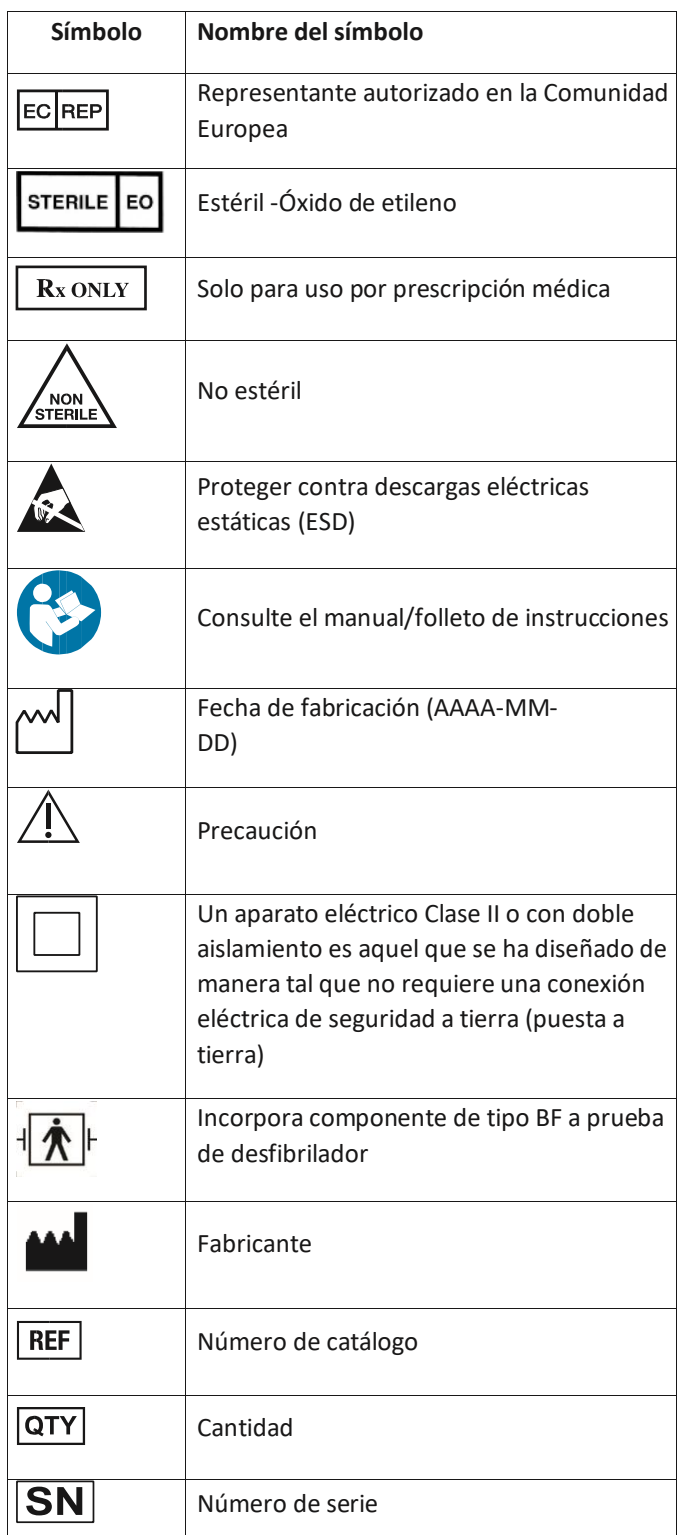

分

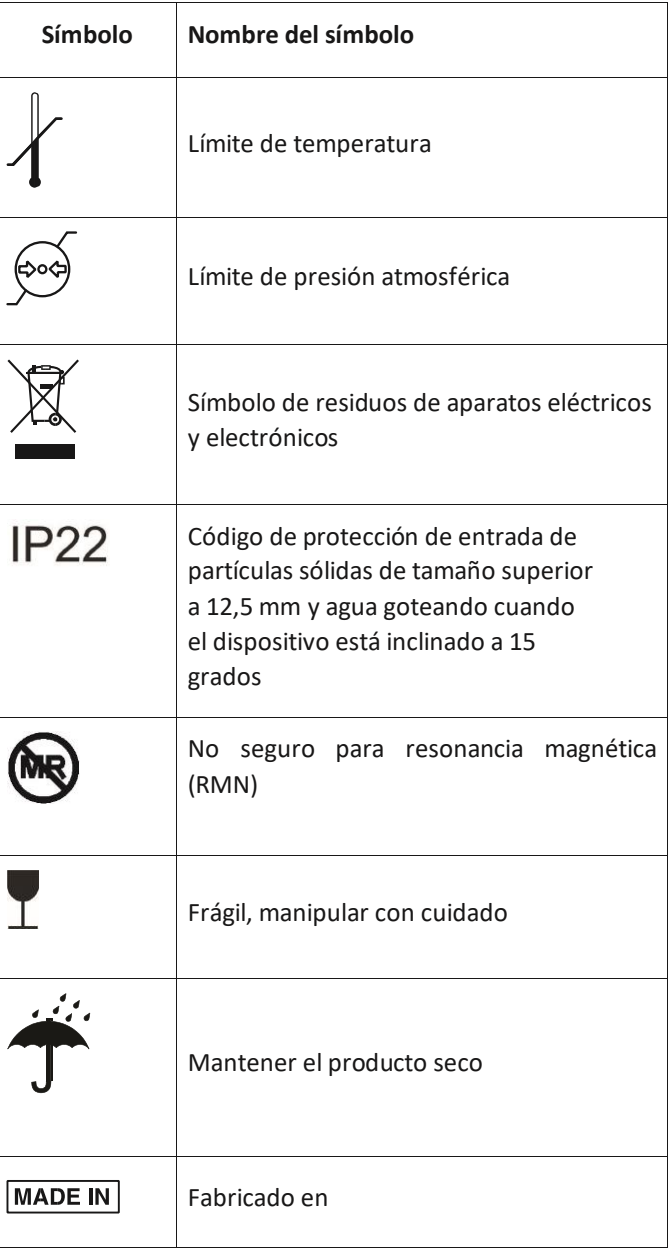

# IF-2021-102582646-APN-INPM#ANMAT

Página 13 de 14

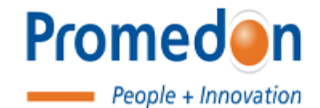

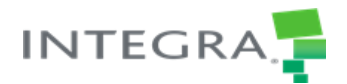

Instrucciones de Uso

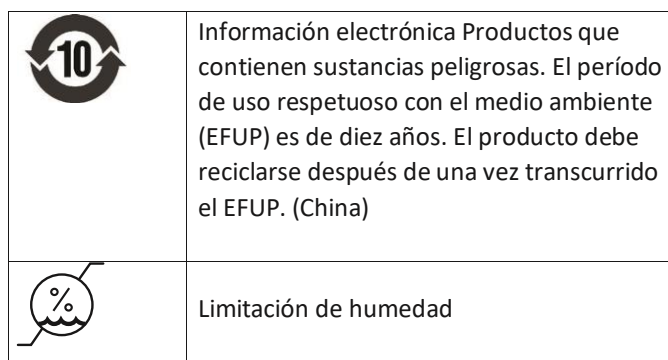

分

IF-2021-102582646-APN-INPM#ANMAT

Página 14 de 14

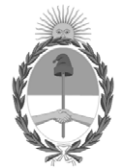

# República Argentina - Poder Ejecutivo Nacional 2021 - Año de Homenaje al Premio Nobel de Medicina Dr. César Milstein

# **Hoja Adicional de Firmas Anexo**

Número: IF-2021-102582646-APN-INPM#ANMAT

**Referencia:** rot, e, inst, de uso-PROMEDON S.A.

El documento fue importado por el sistema GEDO con un total de 18 pagina/s.

Digitally signed by Gestion Documental Electronica Date: 2021.10.26 08:52:21 -03:00

Vámero: 1F-2021-102582646-APN-INPM#ANMAT<br>
CIUDAD DE BUENOS AIRES<br>
Martes 26 de Octubre de 2021<br>
El documento fue importado por el sistema GEDO con un total de 18 pagina/s.<br>
Administrativa Rizzo Directora Nacional Rizzo Dir Instituto Nacional de Productos Médicos Administración Nacional de Medicamentos, Alimentos y Tecnología Médica

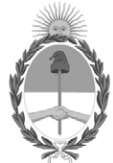

**República Argentina - Poder Ejecutivo Nacional** 2021 - Año de Homenaje al Premio Nobel de Medicina Dr. César Milstein

## **Certificado - Redacción libre**

**Número: CE-2021-115666753-APN-ANMAT#MS** 

Lunes 29 de Noviembre de 2021 CE-2021-115666753-APN-ANMAT#MS CIUDAD DE BUENOS AIRES

**Referencia:** 1-0047-3110-006896-21-0

# **CERTIFICADO DE AUTORIZACIÓN E INSCRIPCIÓN**

Expediente Nº 1-0047-3110-006896-21-0

La Administración Nacional de Medicamentos, Alimentos y Tecnología Médica (ANMAT) certifica que de acuerdo con lo solicitado por Promedon S.A. ; se autoriza la inscripción en el Registro Nacional de Productores y Productos de Tecnología Médica (RPPTM), de un nuevo producto con los siguientes datos identificatorios característicos:

# **DATOS IDENTIFICATORIOS CARACTERÍSTICOS**

PM: 189-299

Nombre descriptivo: Sistema de monitoreo para PIC

Código de identificación y nombre técnico del producto médico, (ECRI-UMDNS): 16-763 monitores de presión intracraneales

Marca(s) de (los) producto(s) médico(s): Codman

Modelos: Cerelink

Fabricante 1) y 2) 82-6850 Kit básico de sensor de PIC Cerelink™ (1 UNIDAD) 82-6851 Kit de tornillo craneal metálico para sensor de PIC Cerelink™ (1 UNIDAD) 82-6852 Kit de tornillo craneal plástico para sensor de PIC Cerelink™ (1 UNIDAD) Fabricante 1) Y 3) 826820 Monitor de PIC Codman® Cerelink™ (1 UNIDAD) Fabricante 1) y 4) 826845 Cable de extensión para módulo de PIC Cerelink™ (1 UNIDAD) Fabricante 1) 82-6854 Kit de catéter ventricular para sensor de PIC Cerelink™ (1 UNIDAD)

Clase de Riesgo: IV

Indicación/es autorizada/s:

El monitor ICP está diseñado para usarse como una interfaz entre transductores de presión de tipo extensómetro compatibles y sistemas estándar de monitoreo de presión fisiológica. El monitor ICP también está diseñado para usarse como un monitor de presión independiente para mostrar los valores medios, sistólicos y diastólicos de una forma de onda de presión fisiológica en ausencia de un monitor de paciente externo.

Período de vida útil: Kit de sensores, pernos y catéteres: 2 años Monitor Cerelink y cable de extension : 5 años

Condición de uso: Uso exclusivo a profesionales e instituciones sanitarias

Fuente de obtención de la materia prima de origen biológico: NA

Forma de presentación: El sistema de monitoreo para PIC Cerelink, monitor, kit, sensores, cable se presentan por unidad.

Método de esterilización: Microsensores, pernos y catéteres: oxido de etileno El monitor ICP y los accesorios no se encuentran estériles.

Nombre del fabricante: 1)Integra LifeSciences Production Corporation 2)Integra LifeSciences Switzerland Sarl 3)Sanmina, Huntsville, AL 4)AMETEK Industrial Technology (Shanghai) Co. Ltd. (TSE)

Lugar de elaboración: 1)11 Cabot Blvd. Mansfield, MA EE. UU. 02048 2)Rue Girardet 29 Second Floor Le Locle, Neuchatel SUIZA Ch-2400 3)13000 Memorial Pkwy Sw HUNTSVILLE, AL EE. UU. 35803 4) No. 155 PuHul Road, Building 4 Jiu Ting Economic Development Area Song Jiang District, Shanghái CHINA 201615

Se extiende el presente Certificado de Autorización e Inscripción del PM 189-299 , con una vigencia cinco (5) años a partir de la fecha de la Disposición autorizante.

Expediente N° 1-0047-3110-006896-21-0

N° Identificatorio Trámite: 33559

AM

Digitally signed by Gestion Documental Electronica Date: 2021.11.29 13:22:26 -03:00

Valeria Teresa Garay Subadministradora Nacional Administración Nacional de Medicamentos, Alimentos y Tecnología Médica